# QuickStart met Excel

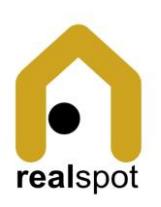

**real**spot maakt het gemakkelijk te starten.

De eerste stappen in een tool zijn meestal lastig en tijdrovend, je moet allerlei data scherm per scherm ingeven. Veel gegevens zijn echter beschikbaar in Excel, die handige spreadsheets: ofwel omdat je ze er zelf in bijhoudt, ofwel omdat je via een eenvoudige download uit Google Sheets of een ander programma de data naar Excel kan trekken.

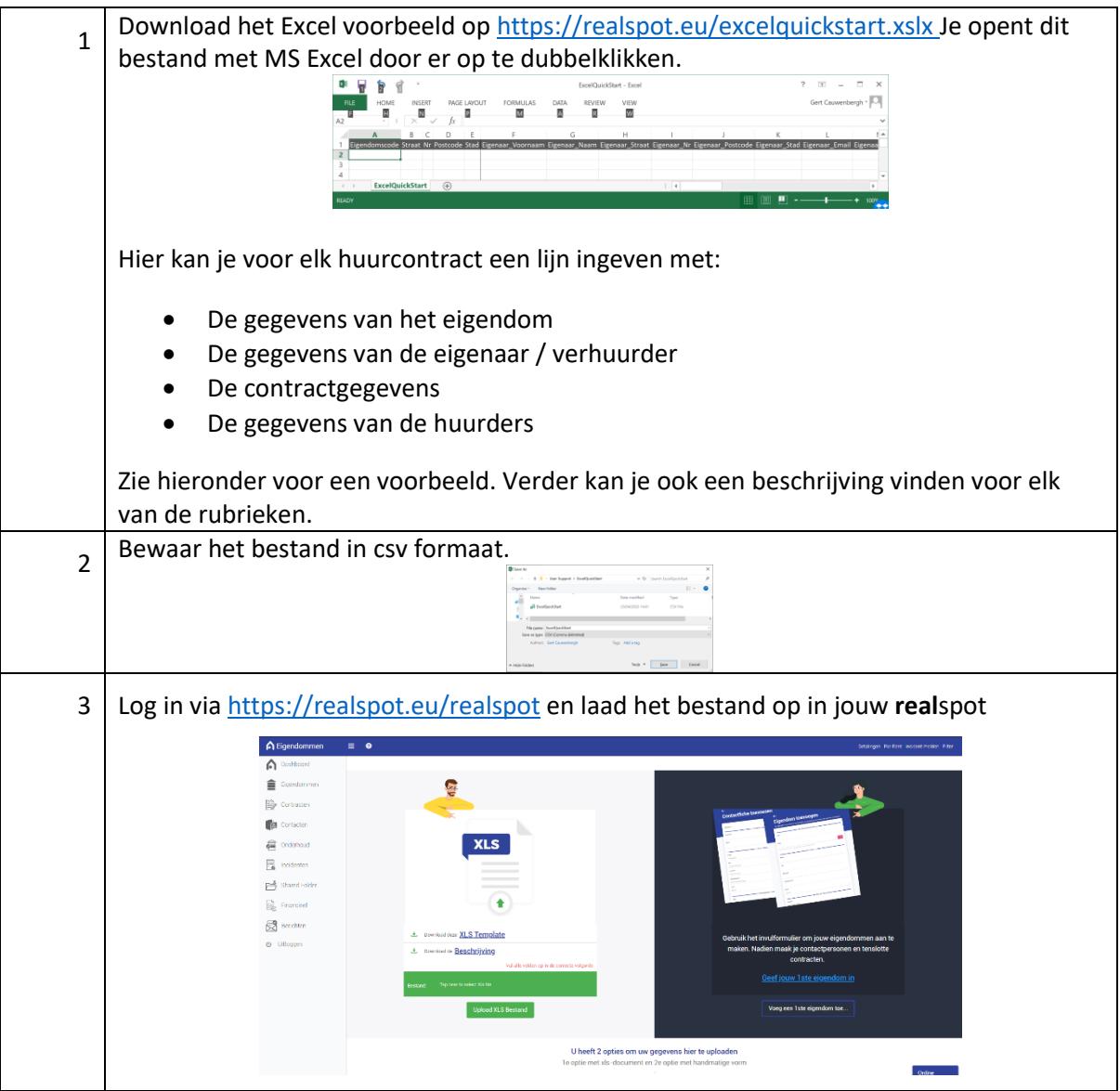

# Voorbeeldbestand

Hieronder vind je een voorbeeld van een voorbeeldbestand voor 1 contract.

**Zorg ervoor dat je steeds volle lijnen maakt, behalve voor de 2de huurder.** Wanneer je een tweede contract heb voor een andere unit, herhaal je gewoon alle gegevens over het eigendom, de Eigenaar/Verhuurder.

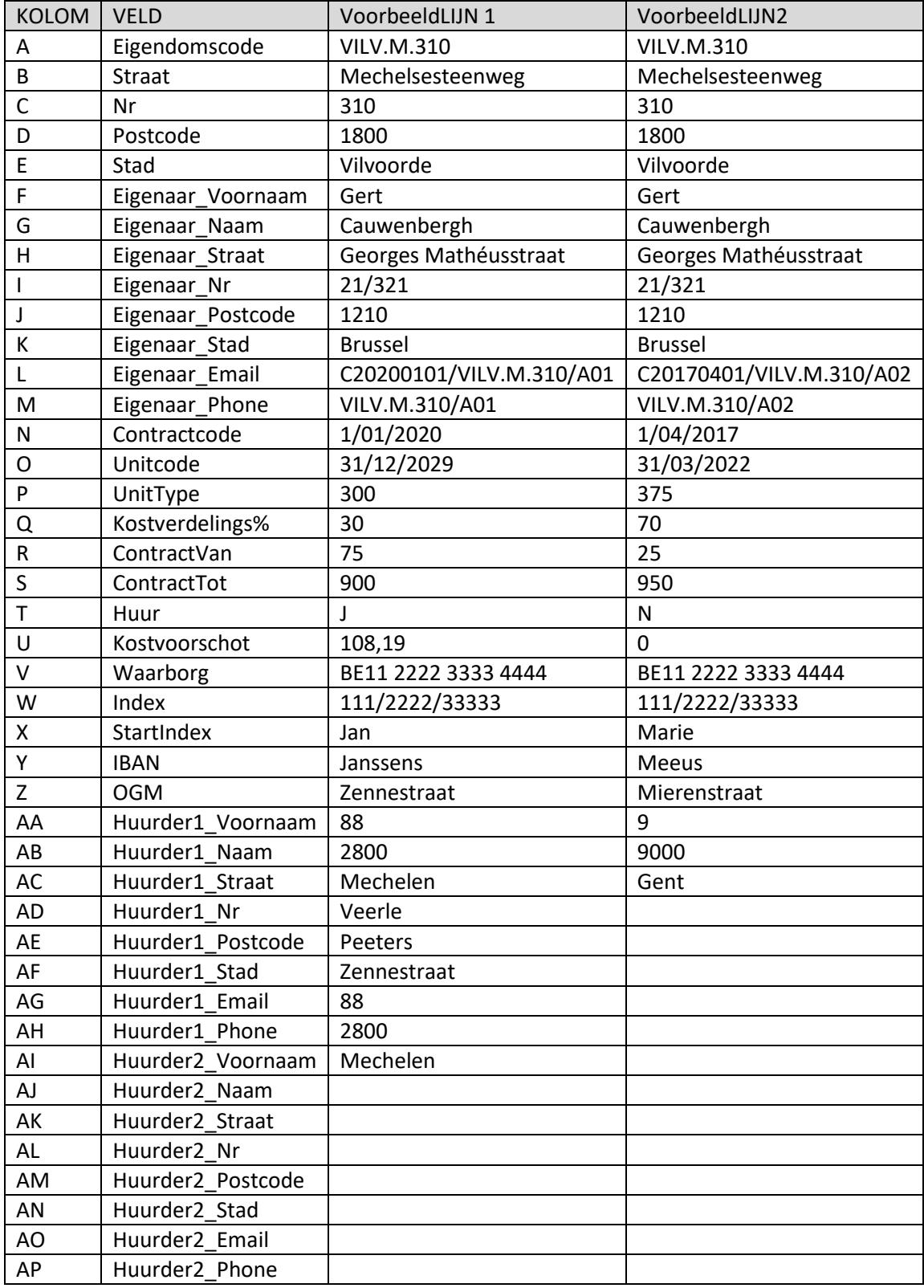

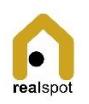

## Overzicht van de velden

Hieronder vind je een beschrijving van elk veld.

#### **De gegevens van het eigendom**

De eerste 5 kolommen bevatten de basisgegevens van het Eigendom. Dit zijn de minimale gegevens die de app nodig heeft om te functioneren. In de app kunnen verdere gegevens zoals attesten ed opgeladen worden in digitale vorm.

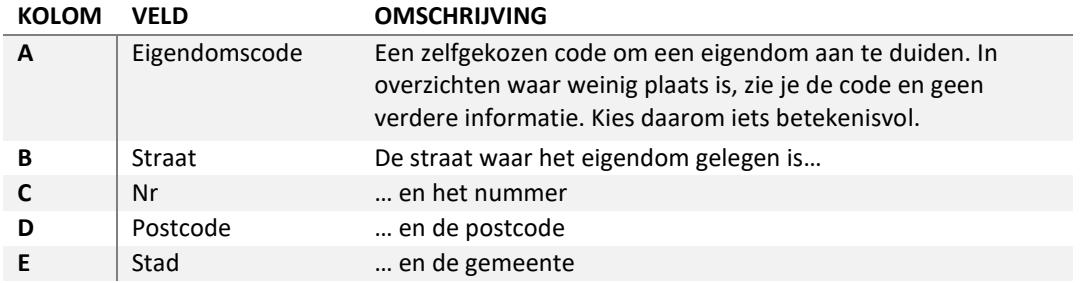

#### **De gegevens van de verhuurder**

De gebruiker geeft de persoonlijke gegevens van de verhuurder zoals deze in het huurcontract zijn opgenomen.

Tijdens de upload gebruikt het platform dezelfde gegevens om de eigenaar van het pand aan te duiden. Dit kan nadien indien nodig aangepast worden in de app.

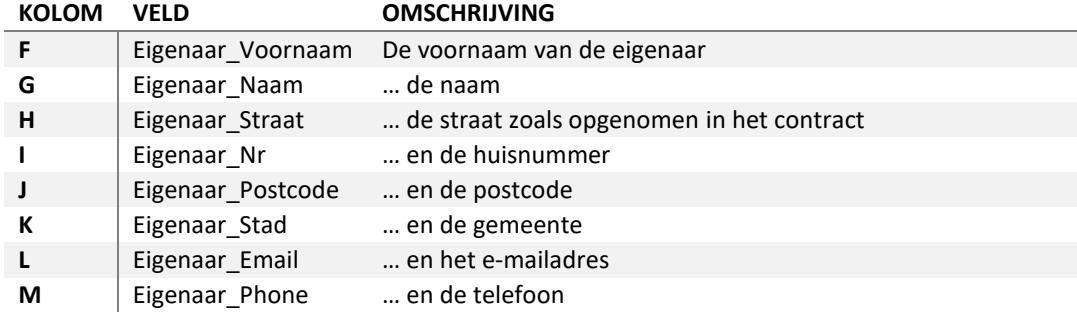

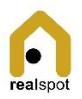

#### **De contractgegevens**

De contractgegevens neem je over uit het contract.

Let op de notering van

- de getallen: met komma vb. 400,00
- de start- en einddatum: dd/mm/JJJJ vb. 01/10/2000

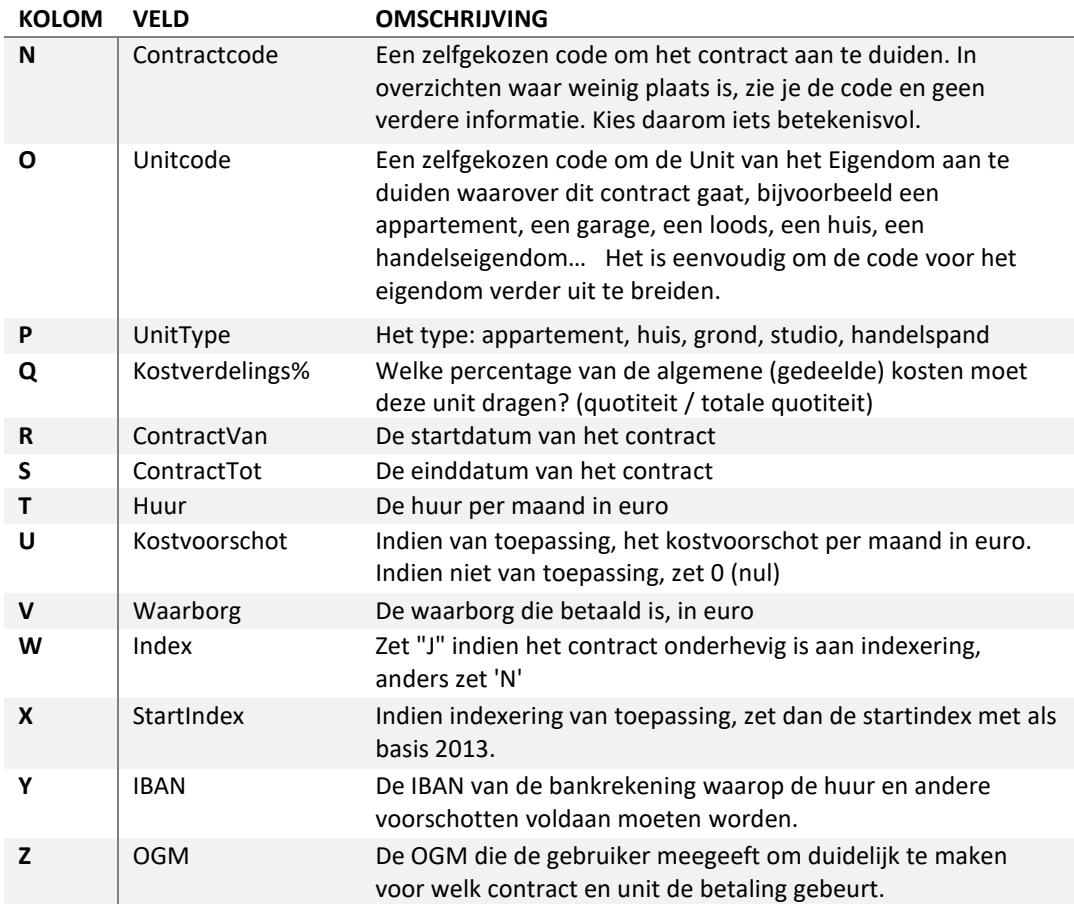

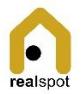

### **De gegevens van de huurders**

In de app kan een contract een oneindig aantal huurders hebben, evenals professionele huurders. In de upload zijn huurders beperkt tot een maximum van 2 particuliere huurders.

De kolommen voor huurder1 (W tem AB) moeten altijd opgeladen worden. De kolommen AC tem AH zijn optioneel indien er een tweede huurder is.

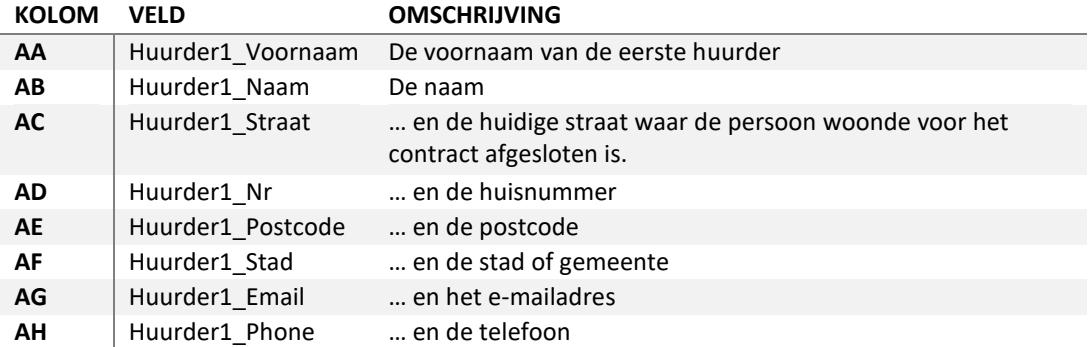

De upload voorziet de mogelijkheid om eventueel een tweede huurder op te geven:

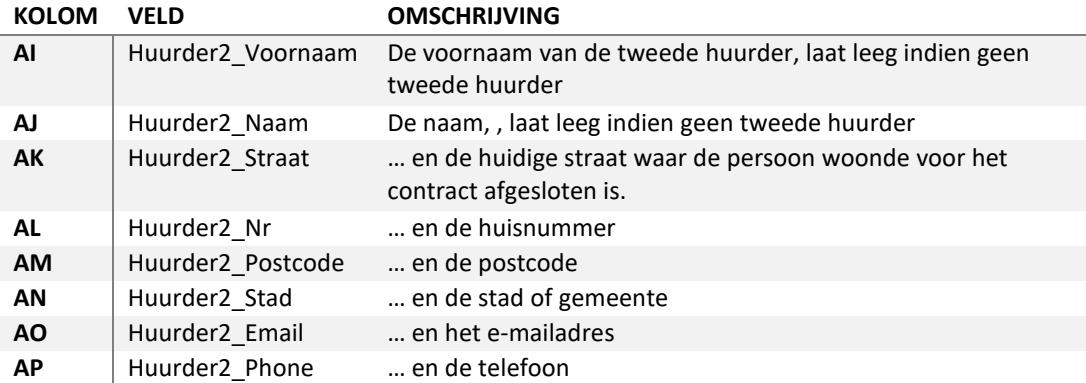

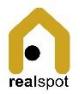